# **AMI BIOS SETUP**

*(ASRock 890GX, 890GM Pro3)*

#### **Menü kezelése**

A fő menüpontok között a bal vagy jobb nyíllal mozoghatunk, Enter leütésére pedig megjelenik az adott menühöz tartozó tartalom.

Menün belüli navigálás:

bal/jobb nyíl: menü kiválasztás fel/le nyíl: mozgás a menüelemek között. +/-: A kiválasztott elem megváltoztatása. Enter: Kiválasztott almenü tartalmának megjelenítése F1: Súgó képernyő. F9: Az összes beállítás alapértelmezettre visszaállítása. F10: Változtatások mentésével kilépés BIOS SETUP UTILITY-ből. ESC: Kilépés az aktuális oldalról.

#### **MAIN menüpont**

BIOS SETUP-ban hét fő menüpontot láthatunk, ezeken belül almenüket. Belépéskor automatikusan a főmenü (Main) jelenik meg, ahol információkat láthatunk a rendszerről.

A rendszer időt (System Time) és a rendszer dátumot (System Date) módosíthatjuk, a többi adat csak tájékoztató információ, nem módosítható.

Információt kapunk a BIOS verzióról, a processzor típusáról és sebességéről, L1 és L2 Cache méretéről, az összes memória méretéről, valamint, hogy a memória modulok melyik slotban helyezkednek el, és egyenként milyen méretűek, sebességűek.

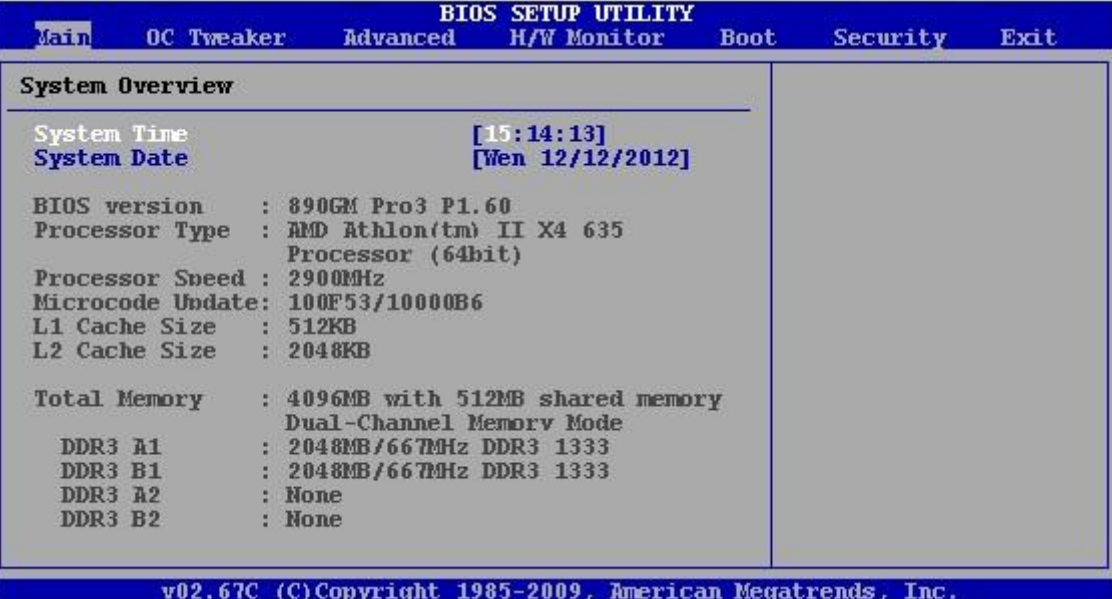

## **OC TWEAKER menüpont**

Overclocking - időmérő funkciók beállítása. NE PISZKÁLJUK!

#### **ADVANCED menüpont**

Az Advanced menüből több almenü is elérhető, melyekben ellenőrizhetjük, ill. beállíthatjuk a processzorra, a lapkakészletre, ACPI, meghajtókra, Plug 'n' Play eszközökre, Super I/O csatlakozókra, USB csatlakozókra vonatkozó adatokat.

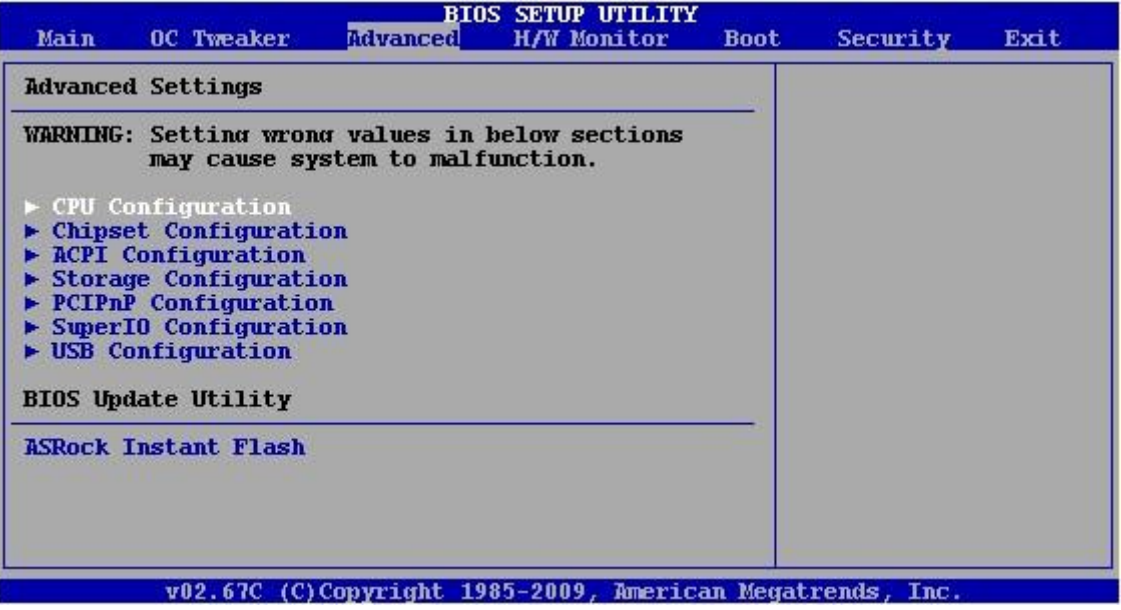

#### **ADVANCED - CPU Configuration menüpont**

Ha a Cool 'n' Quiet funkciót bekapcsoljuk (Enabled), akkor a processzor terheletlen állapotban alacsonyabb órajelen és feszültségen fog működni, aminek köszönhetően nemcsak energia takarítható meg, de a processzor kevésbé melegszik.

A Windows XP-nek szüksége van egy AMD processzormeghajtó programra, amely minden AMD platformos alaplaphoz adott lemezen megtalálható. A meghajtó telepítése után a Windows Energiagazdálkodási lehetőségei között válasszuk a Minimális energiagazdálkodás sémát.

Az Enhanced Halt State(C1E) a CPU energiatakarékos funkciója, amely minden új processzorban megtalálható, engedélyezése szoftveres órajel- és feszültségcsökkentést tesz lehetővé. Alapbeállítás a tiltás (Disabled).

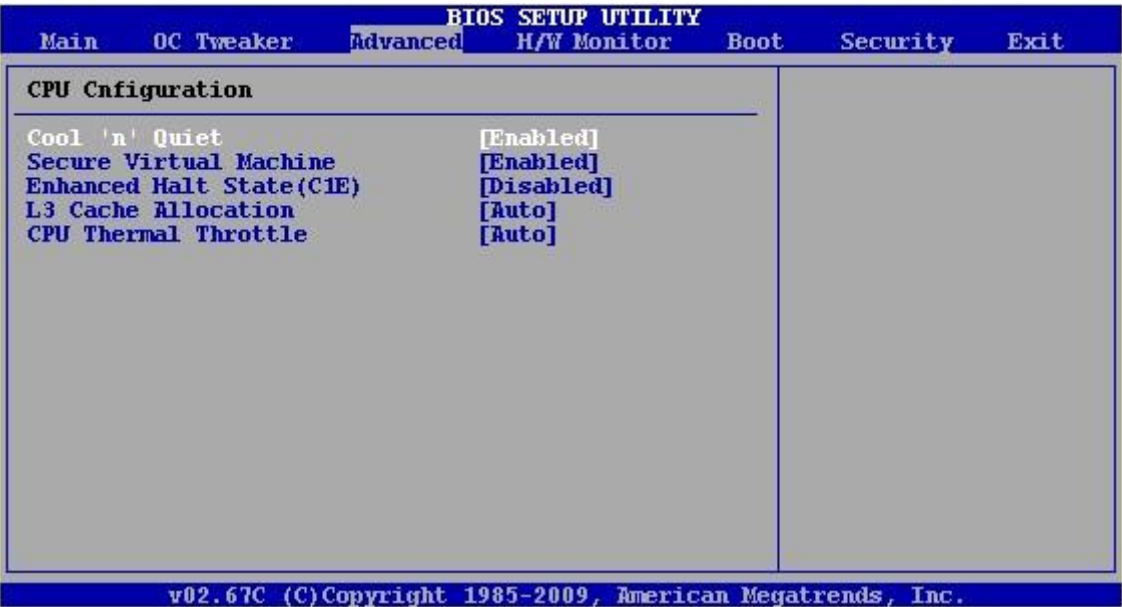

#### **ADVANCED - Chipset Settings menüpont**

Alaplapi Audio, LAN, FireWire (IEEE 1394), HDMI port engedélyezésének vagy tiltásának beállítása.

A nem használt eszközöket tiltsuk le, mert feleslegesen foglalnak erőforrást.

A Primary Graphics Adapter értéke határozza meg, hogy rendszerindításkor az alaplap milyen sorrendben keresse a kártyahelyeken a grafikus vezérlőt.

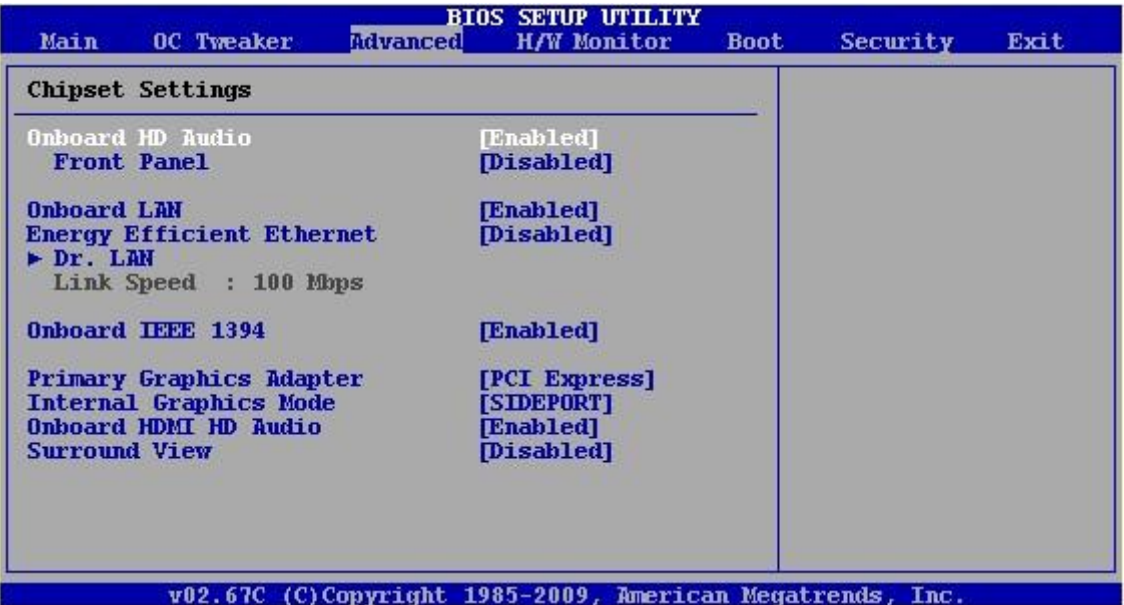

## **ADVANCED - ACPI Settings menüpont**

ACPI (Advanced Confuguration & Power management Interface) - specifikáció a számítógép és az azokba épített hardvereszközök energiaellátásának szabályozására.

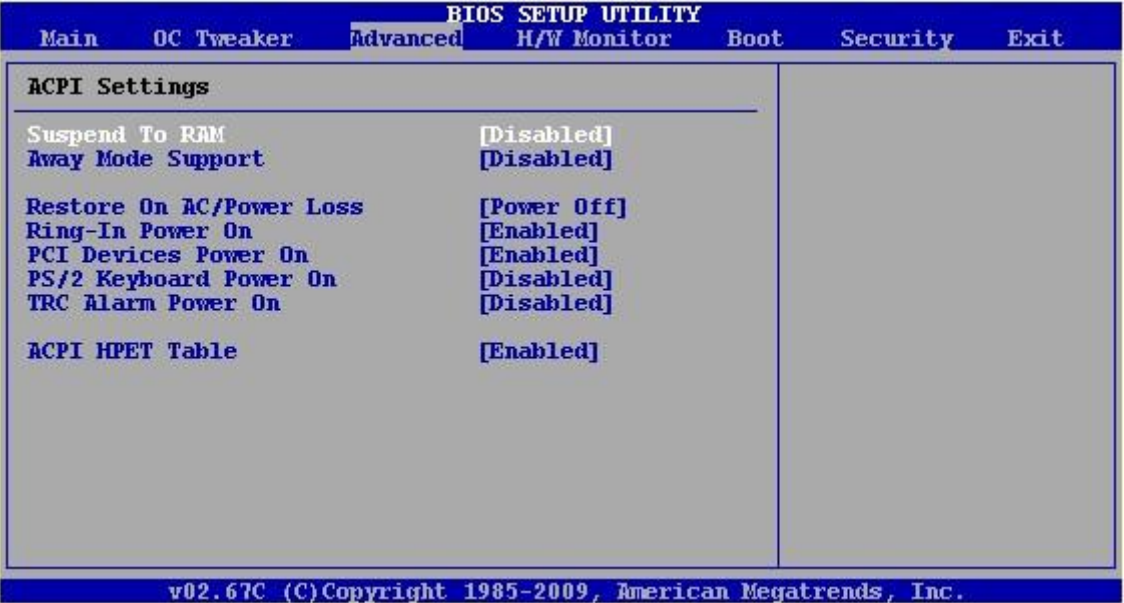

#### **ADVANCED - Storage Configuration menüpont**

Meghajtók beállítása. A SATA5 pontot megnyitva a merevlemez további beállításai lehetségesek.

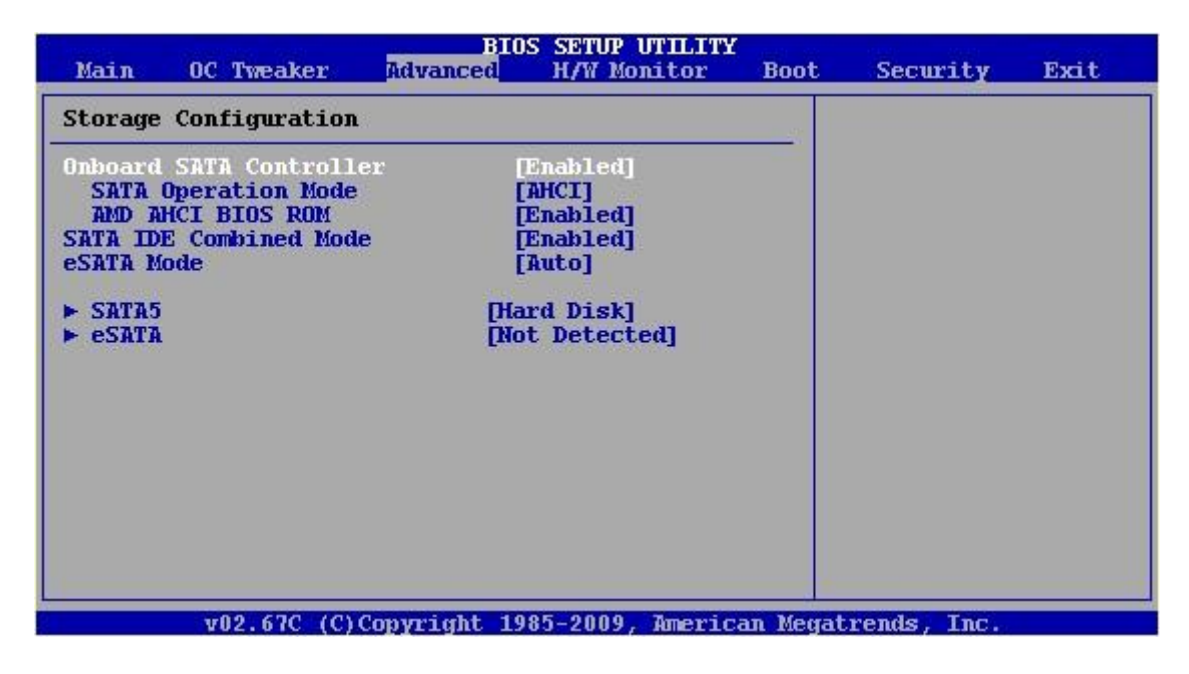

#### **ADVANCED - Storage Configuration - SATA5 menüpont**

Az ablak felső részében a merevlemezről kapunk információkat (pl.: típus, méret, hány szektort kezel együtt stb.), az alsó ablakrészben pedig a merevlemez-vezérlő beállításait változtathatjuk meg.

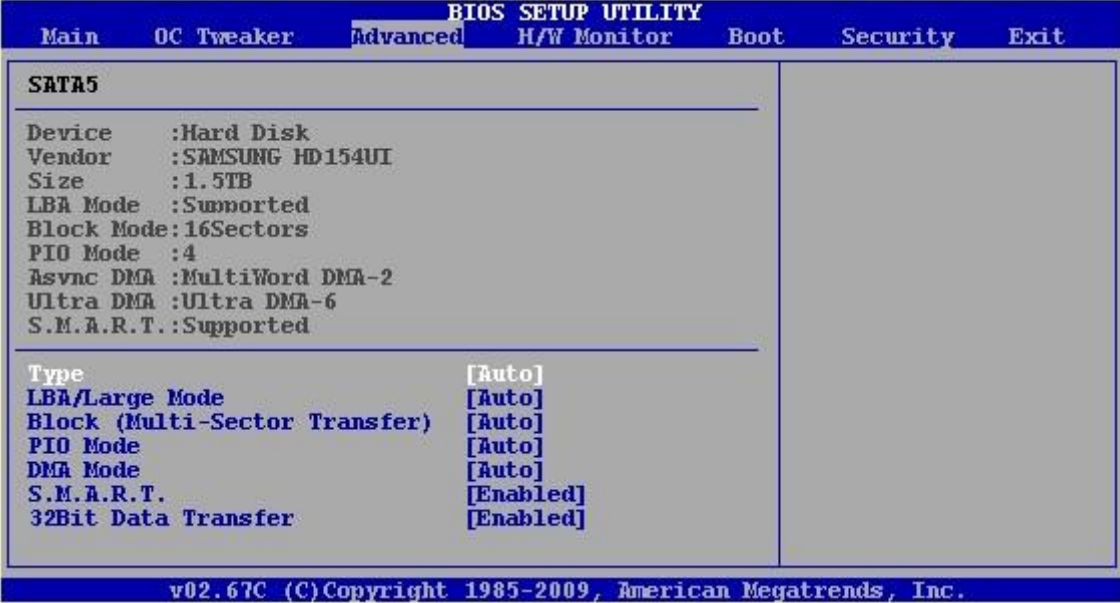

## **ADVANCED - PCI/PnP Settings menüpont**

???

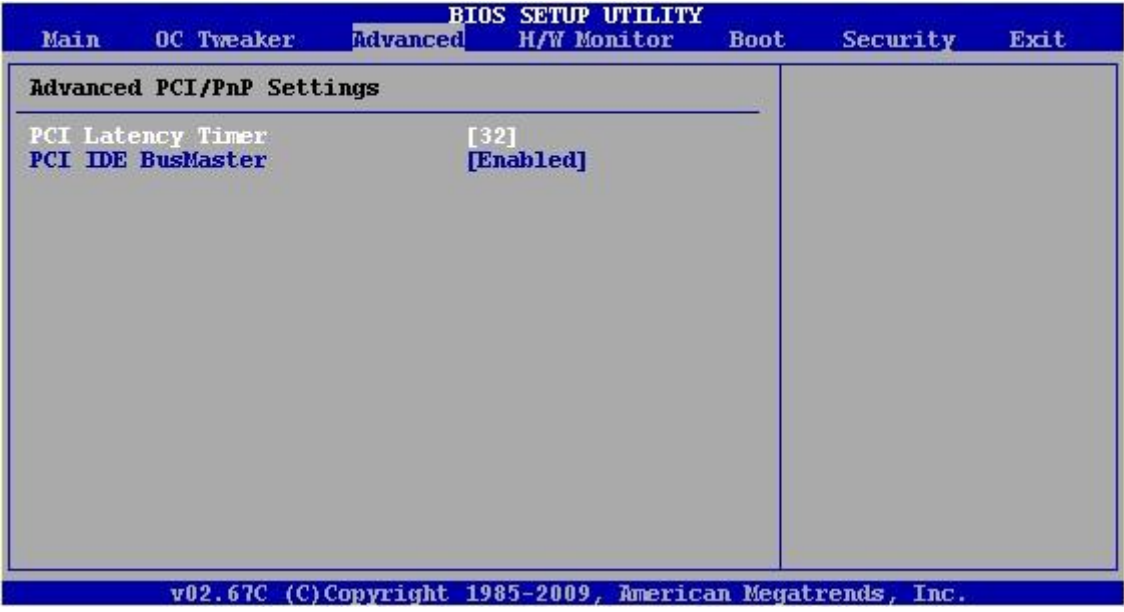

## **ADVANCED - Configure Super IO Chipset menüpont**

Hátlapi (I/O) panel soros, infravörös és PS/2 portok beállítása.

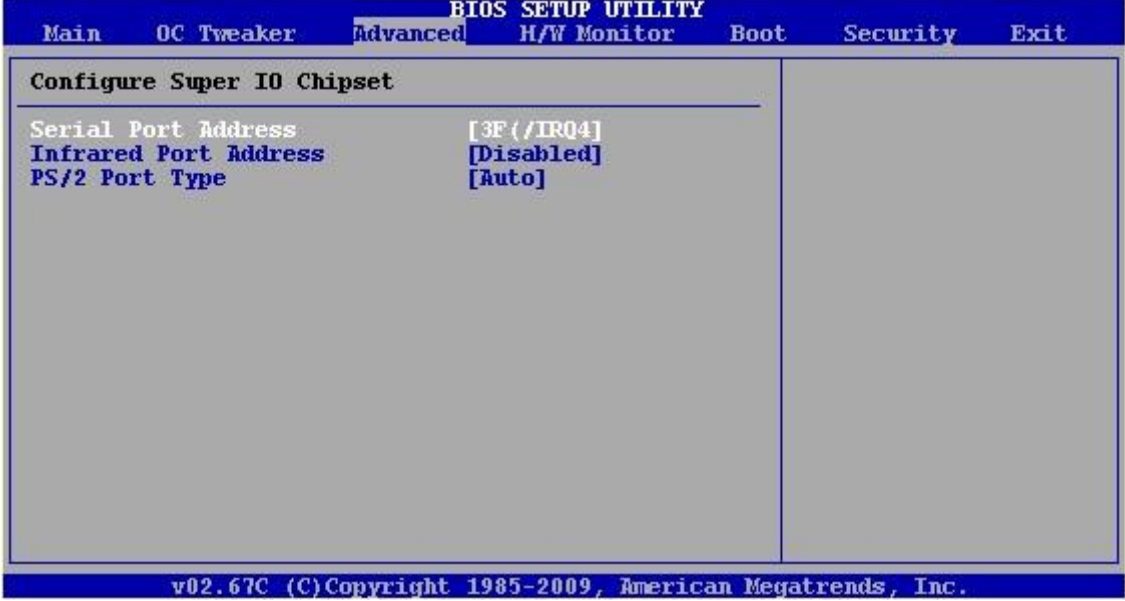

## **ADVANCED - USB Configuration menüpont**

USB Controller: az USB-vezérlő engedélyezése vagy letiltása.

Legacy USB Support: régebbi USB perifériák engedélyezése vagy tiltása.

USB 3.1 Controller: az USB 3.0 vezérlő engedélyezése vagy letiltása.

USB billentyűzetről vagy USB egérrel történő bekapcsolás engedélyezése vagy tiltása.

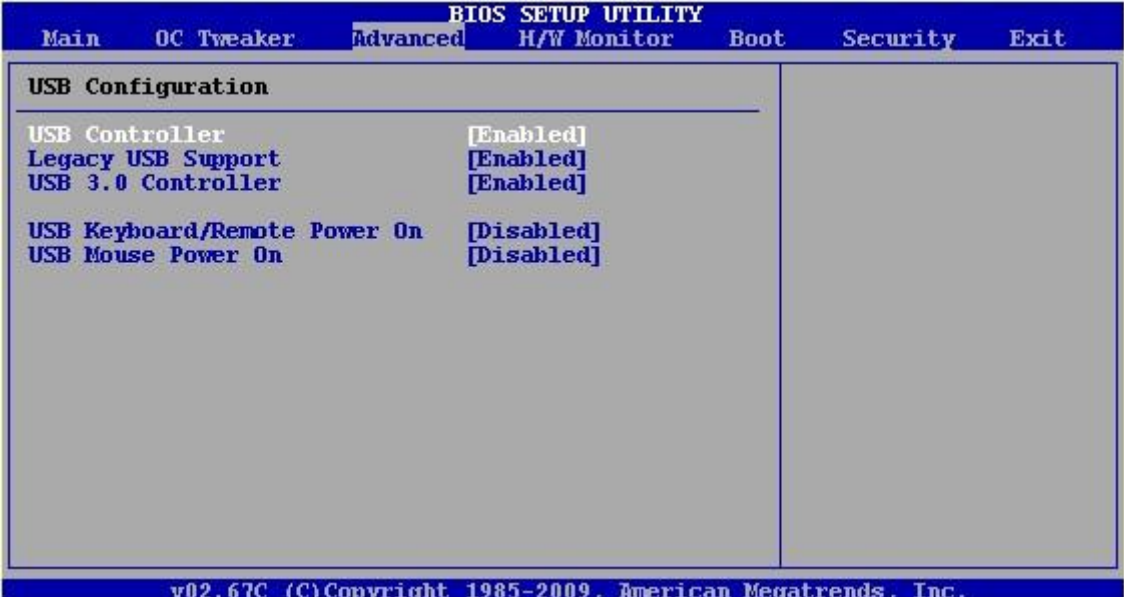

## **H/W MONITOR menüpont**

Megtekinthetjük a processzor hőmérsékletét, a hűtőventilátor forgási sebességét.

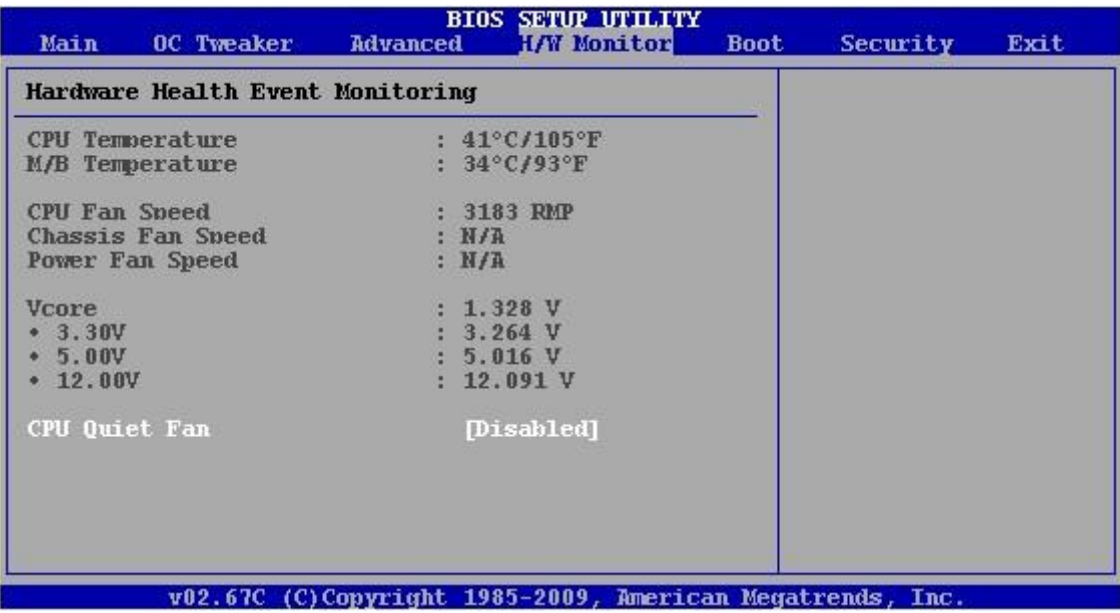

#### **BOOT menüpont**

Bootolási sorrend beállítása.

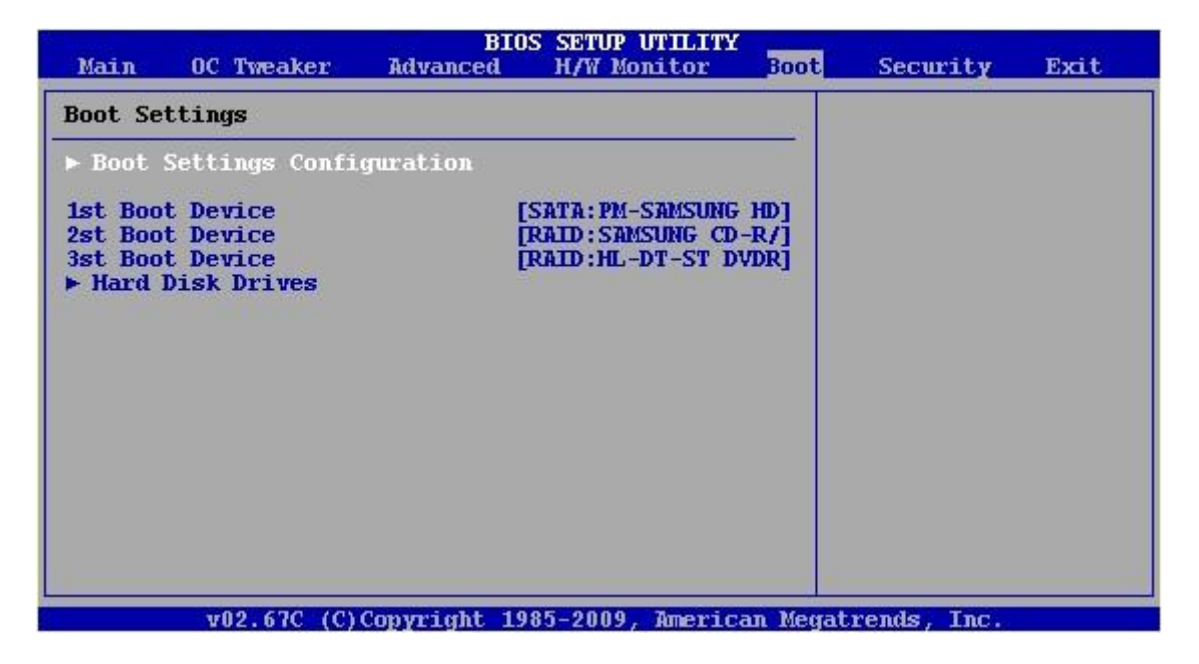

#### **BOOT - Boot Settings Configuration menüpont**

Full Screen Logo: A gyártók a POST-folyamat során egy teljes képernyős emblémát vagy képet jeleníthetnek meg. A kezdőképtől megszabadulhatunk, ha a letiltjuk (Disabled).

Boot From Onboard LAN: A hálózati rendszerindítás támogatásának engedélyezése vagy tiltása. Átlagfelhasználók számára ajánlott a Disabled mód használata.

Bootup Num Lock: Be- vagy kikapcsolhatjuk, hogy a bootolás folyamán a billentyűzeten bekapcsolódjon-e a Num Lock kapcsoló.

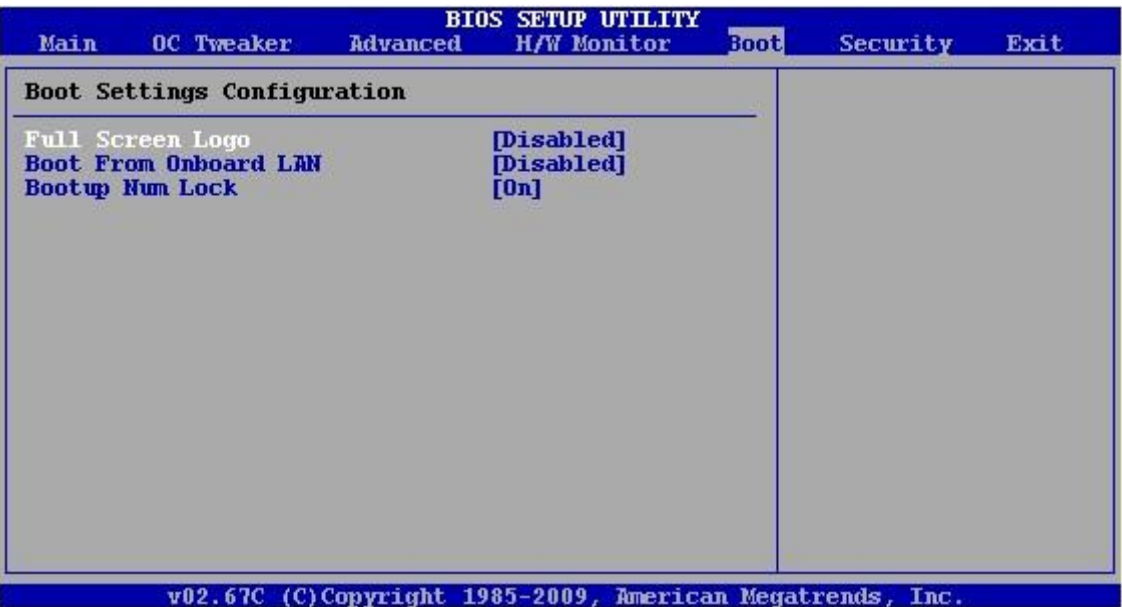

#### **SECURITY menüpont**

Jelszavak beállítása.

![](_page_8_Picture_39.jpeg)

## **EXIT menüpont**

Kilépés mikéntjének beállítása.

Save Changes and Exit: Mentse a változásokat és lépjen ki a BIOS SETUP-ból.

Discard Changes and Exit: Dobja el a változtatásokat és lépjen ki.

Discard Changes: Dobja el a változtatásokat, de ne lépjen ki.

![](_page_9_Picture_20.jpeg)